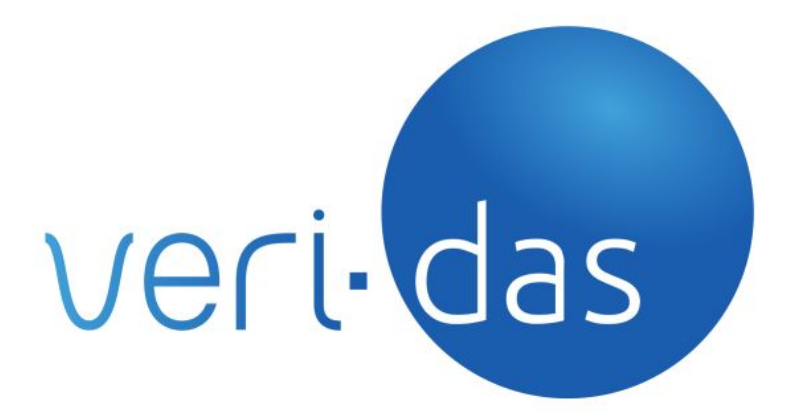

# **VeriSaaS keymaker API v1**  *release 2020Q3*

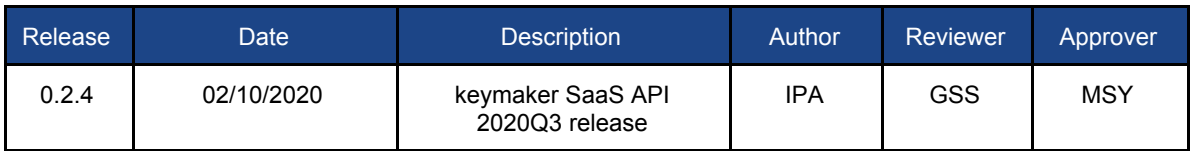

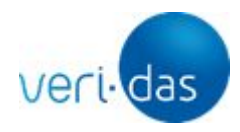

2

# **CONFIDENTIAL**

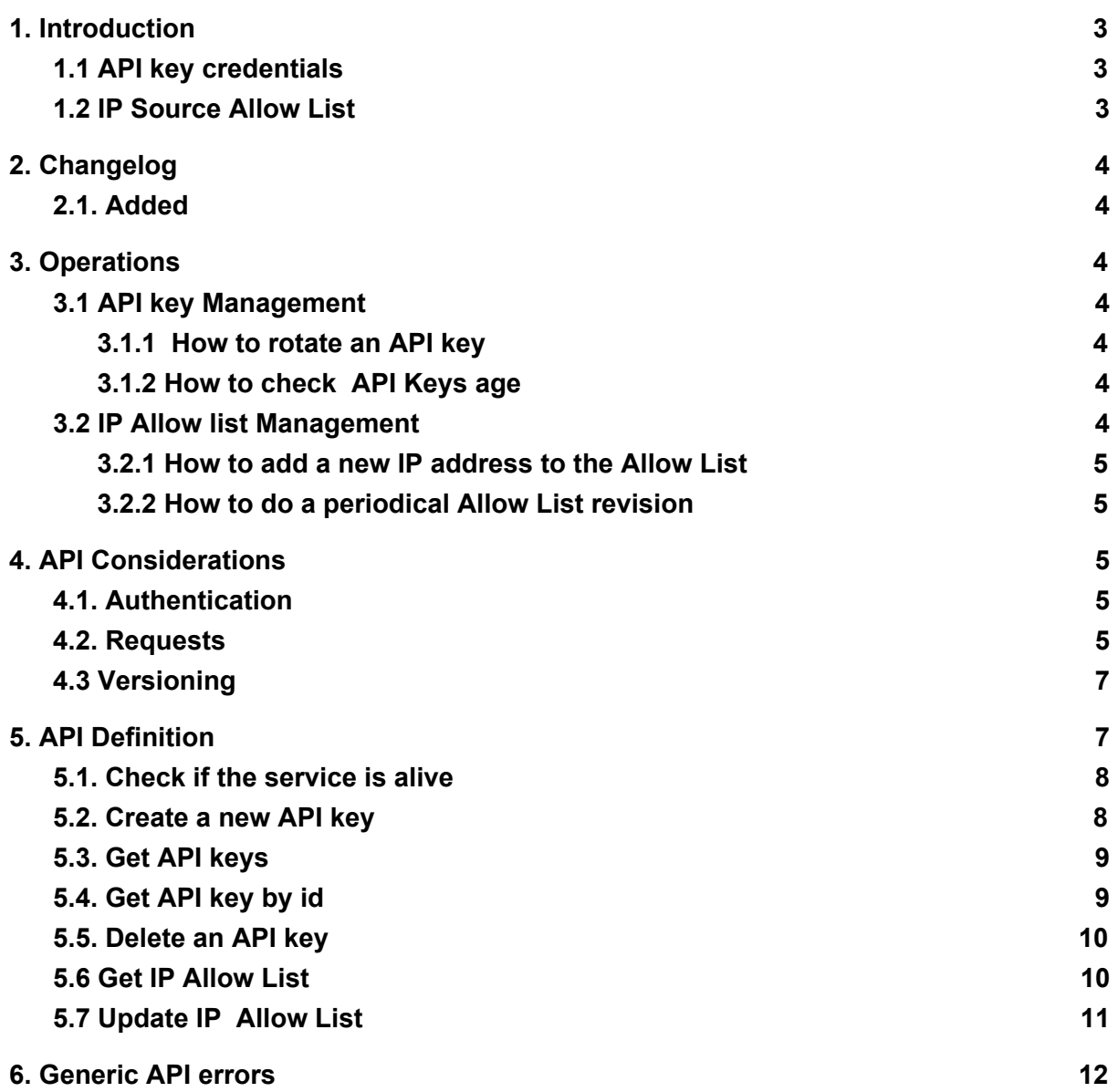

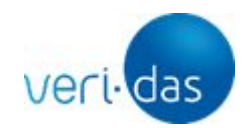

# <span id="page-2-0"></span>**1. Introduction**

KeyMaker service provides a credential management tool for VeriSaaS users. It allows to do the following tasks::

- Check and rotate (create new and delete old ones) their API keys
- Check and modify their allowed IP source list where the service can be consumed from

## <span id="page-2-1"></span>1.1 API key credentials

VeriSaaS API consumers are authenticated using API Key credentials provided by Veridas which should be sent as a header in every request enabling users to consume the services' functionalities.

Keymaker allows the users of these services to create new API Key credentials and also to revoke API Keys which no longer want to be used. To do that, certain requests have to be made to the Keymaker service, providing the required API key information that the user wants to register or to remove.

Rotating the API Keys on a regular basis is a good security practice. It is recommended to re-create/rotate them at least once per year.

To keep your API keys secure, try to follow these best practices:

- Do not embed API keys directly in the code of your frontend application
- Delete unused API keys
- Rotate your API keys periodically
- Rotate API keys which may be potentially compromised
- Do not store API keys on any source control repository

## <span id="page-2-2"></span>1.2 IP Source Allow List

Another security mechanism implemented on VeriSaaS is IP access restriction.

All requests coming from an unregistered source IP will be automatically rejected (403 code) by VeriSaaS, so it is necessary to have an IP source allow list with at least one IP.

Keymaker allows you to manage that list for every service independently. Some best practices to maintain IP Source allow list are the following:

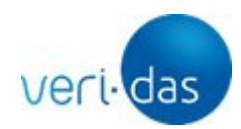

- Review periodically which IPs are configured
- Delete unused/unnecessary IPs

# <span id="page-3-0"></span>**2. Changelog**

# <span id="page-3-1"></span>2.1. Added

● Added support for IP Allow List Management

# <span id="page-3-2"></span>**3. Operations**

# <span id="page-3-3"></span>3.1 API key Management

Keymaker Key management API allows you to obtain the API key list, add new API keys to the list and remove API keys from it.

The most common operations to carry out with this API are to rotate an API Key and to Check the API keys age.

## 3.1.1 How to rotate an API key

- <span id="page-3-4"></span>1. Create a new API Key
- 2. Update the APIKey on the code of the Veridas application integration to start using the new one. Both the old and new keys are functional at this point so the applications will not be disrupted during this process
- 3. Verify that the old API key is not used by any other applications, servers or platforms and then remove it from the Keymaker list
- 4. Check that only the necessary API keys are in the list

## 3.1.2 How to check API Keys age

- <span id="page-3-5"></span>1. Retrieve all available API keys by using the Keymaker API
- 2. Review "created\_at" field and verify the age of that API Key
- 3. If you consider that the age is old enough for rotation, then please follow the steps in [the previous section.](#page-3-4)

There is no hard limit for the age of an APIkey, but Veridas recommends not to exceed one year for security reasons.

## <span id="page-3-6"></span>3.2 IP Allow list Management

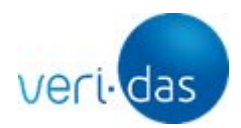

Keymaker IP management API allows you to obtain the configured IP allow list and to update it by adding or removing IPs from the list.

The IP addresses have to be defined and provided to the API in CIDR notation. For more information about this, we recommend the article [https://www.ipaddressguide.com/cidr.](https://www.ipaddressguide.com/cidr)

There are some restrictions in the IP addresses that can be added by the users:

- Must not belong to a private subnet (ie: 192.168.0.0/16)
- Must not belong to a reserved subnet (ie: 224.x.x.x)
- The mask used cannot be less than /16 (ie: /12, /8, etc)
- IPv6 is not supported

The most common operations to carry out with this API are to add a new IP address to the allow list and to review the allow list content.

# 3.2.1 How to add a new IP address to the Allow List

- <span id="page-4-0"></span>1. Check that the IP address that wants to be added is not already added to the list
- 2. Replace the *allow list* by adding the new IP address
- 3. Check that the IP address exists into the *allow list* and verify that the service can be accessed by using it

3.2.2 How to do a periodical Allow List revision

- <span id="page-4-1"></span>1. Obtain the allow list configured in every service available
- 2. Review if all IP addresses are necessary
- 3. If you consider that one or more of addresses are no longer necessary, you should replace the *allow list* with a new one where that addresses got removed.
- 4. Verify that only the necessary addresses are configured

# <span id="page-4-2"></span>**4. API Considerations**

The following are some general considerations about this API that must be taken into account before consuming the service.

# <span id="page-4-3"></span>4.1. Authentication

The authentication method is API key based

All requests must include the **apikey** authorization header provided by Veridas for using its services.

Should you have more than one Verisaas cloud account, please ensure that you use the appropriate credentials for the service you are looking to manage their authentication

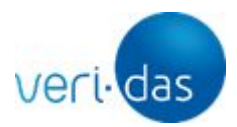

6

# **CONFIDENTIAL**

APIKEYs or IP allow list. For instance, you cannot use credentials from vali-Das service to manage the authentication APIKeys or IP allow list of das-Peak service.

Also, ensure that every query to keymaker service is sent from a registered IP address on the cloud account you are trying to manage.

```
4.2. Requests
```
- The content-type header must be used on every request with the "json" value
- The API is HTTP-based and uses TLS everywhere with valid certificates. For security reasons, customers should never trust VeriSaaS endpoints exposing invalid certificates
- The service includes an /alive endpoint that returns the 204 HTTP status code if the service is up and running. This can be used to check the service's health

All responses will be encoded using JSON. Responses will return a suitable HTTP status code indicating if the request was successful (200/201 or 204 if nothing else is returned) or not (any other code). Responses will also include a code field in the JSON body that can provide more information about the specific error on each case.

In general, successful responses will have the following formats:

```
HTTP Status: 200 OK 
{ 
       "items": [ 
              { 
                      {"field": "value1"}, 
                      {"field": "value2"} 
              } 
       ] 
} 
or 
HTTP Status: 200 OK 
{ 
       "field": "value1", 
       "field": "value2" 
} 
or 
HTTP Status: 204 NO CONTENT
```
where:

All rights reserved – This document contains confidential information, property of Veridas Digital Authentication Solutions, S.L., and cannot be reproduced, copied, or revealed to third parties, without the express written authorization of Veridas. The information of this document must be kept secret and used in the exclusive benefit of Veridas.

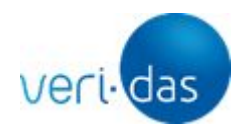

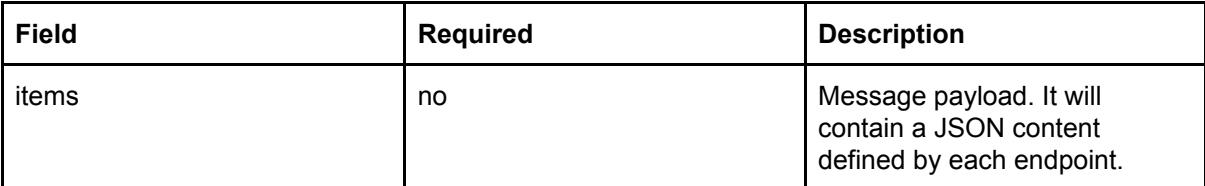

In case of error:

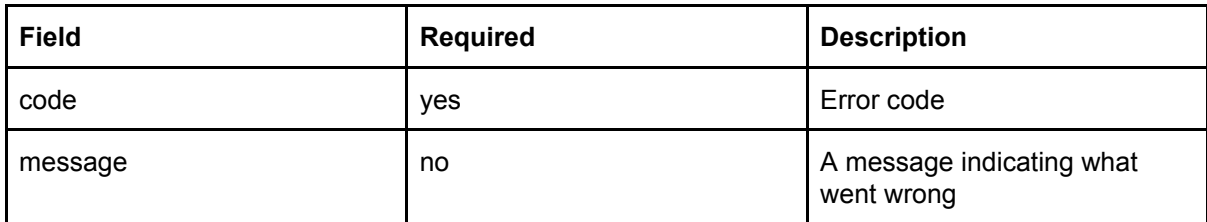

Example:

```
{ 
       "code": "InvalidCredentials", 
       "message": "Invalid authentication credentials" 
}
```
<span id="page-6-0"></span>4.3 Versioning

The API version will be included in the URL, after the base url and before the endpoint:

https://<base\_url>/keymaker/**v{number:integer}**/<endpoint>

Non-backward compatible changes will cause a version increment. As of now, the API only supports the **v1** version.

i.e. for the sandbox environment:

GET https://api-work.eu.veri-das.com/keymaker/**v1**/alive

# <span id="page-6-1"></span>**5. API Definition**

The following endpoints are exposed:

```
Public Base URL (v1):
```

```
https://<br/>base_url>/keymaker/v1/
```
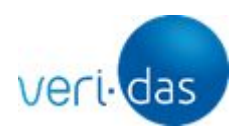

## **Resources**:

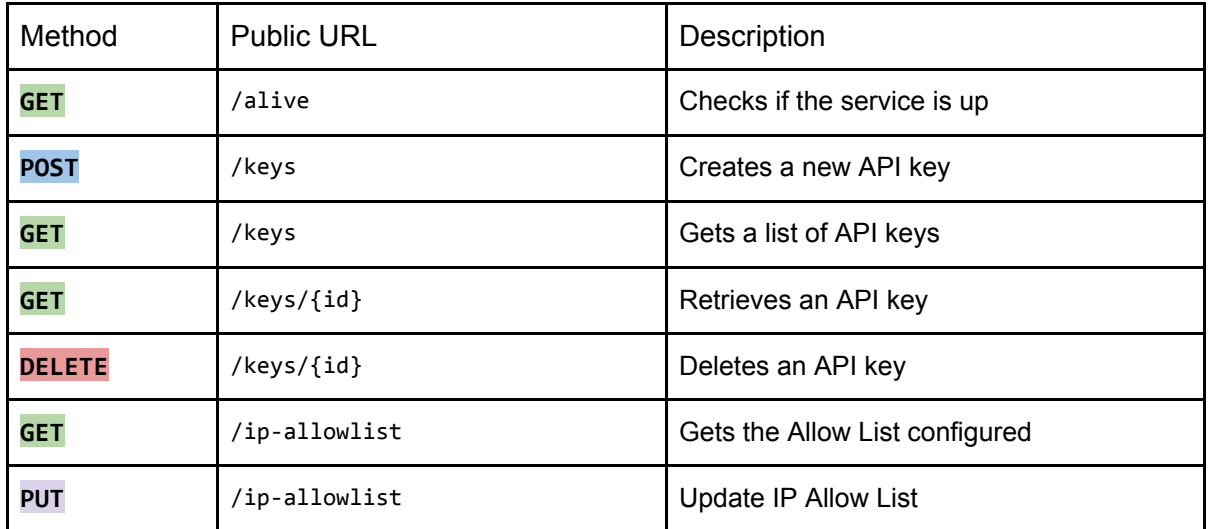

# <span id="page-7-0"></span>5.1. Check if the service is alive

**GET** /alive

## **Response**

HTTP Status: 204 NO CONTENT

<span id="page-7-1"></span>5.2. Create a new API key

Creates a new API key. Returns the newly created API key information.

Note: There is a limit on the number of API keys a user can have at any given time. The maximum configured is 10. if the client has already reached their API key number limit, an error code will be returned.

**POST** /keys

Response

HTTP Status: 201 CREATED

Returns the API key id, API key, created date and profile.

{

All rights reserved – This document contains confidential information, property of Veridas Digital Authentication Solutions, S.L., and cannot be reproduced, copied, or revealed to third parties, without the express written authorization of Veridas. The information of this document must be kept secret and used in the exclusive benefit of Veridas.

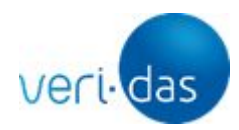

```
"id": "API_KEY_ID", 
"key: "API_KEY", 
"created_at": created date (utc format), 
"profile": "default"
```
# Errors:

}

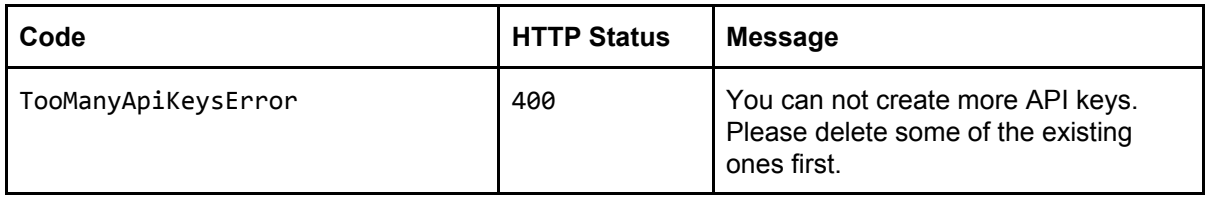

## <span id="page-8-0"></span>5.3. Get API keys

Retrieves a list of API keys.

**GET** /keys

#### **Response**

HTTP Status: 200 OK

```
{ 
       "items": [ 
              { 
                     "id": "API_KEY_ID", 
                     "key: "API_KEY", 
                     "created_at": created date (utc format), 
                     "profile": "default" 
              }, 
              { 
                     "id": "API_KEY_ID", 
                     "key: "API_KEY", 
                     "created_at": created date (utc format), 
                     "profile": "default" 
              }, 
              …
       ] 
}
```
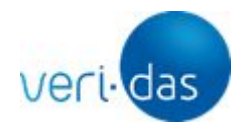

<span id="page-9-0"></span>5.4. Get API key by id

Retrieve an API key.

**GET** /keys/{api\_key\_id}

## **Response**

# HTTP Status: 200 OK

```
{ 
       "items": 
              { 
                     "id": "API KEY ID",
                     "key: "API_KEY", 
                     "created_at": created date (utc format), 
                     "profile": "default" 
              } 
}
```
# Errors:

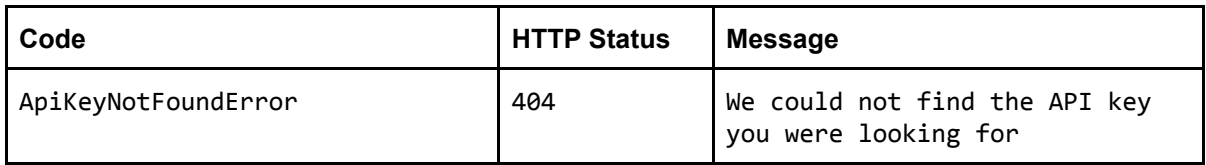

## <span id="page-9-1"></span>5.5. Delete an API key

Deletes an API key.

Note: For security reasons, it is not possible to delete the same API key that the client used in the header to authenticate the request.

**DELETE** /keys/{api\_key\_id}

**Response** 

HTTP Status: 204 NO CONTENT

Errors:

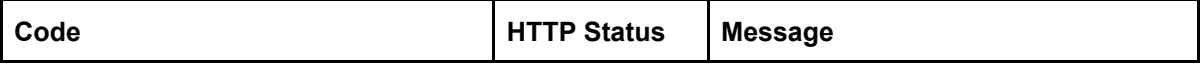

10

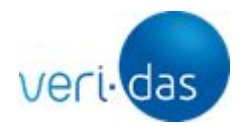

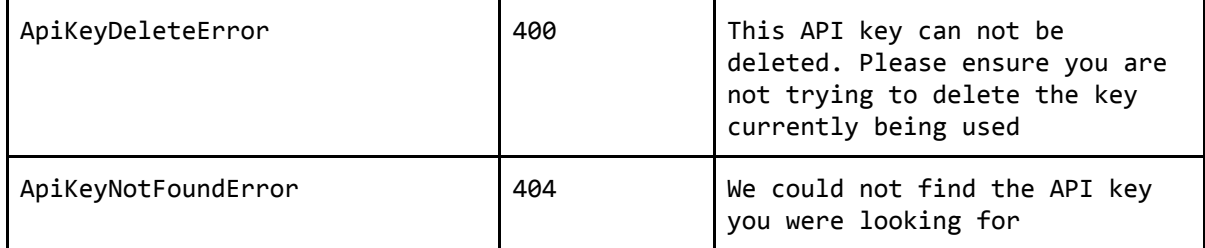

<span id="page-10-0"></span>5.6 Get IP Allow List

Retrieves the IP Allowlist

**GET** /ip-allowlist

**Response** 

HTTP Status: 200 OK

```
{ 
      "addresses": ["208.130.29.33/32", "201.23.14.0/30"]
}
```
<span id="page-10-1"></span>5.7 Update IP Allow List

Adds/deletes one or more addresses. Returns the new IP allow list configured.

Note: There is a limit on the number of IP addresses that a user can have at any given time. This maximum is set as 20. if the user has already reached its IP addresses number limit, an error code will be returned.

**PUT** /ip-allowlist

Request

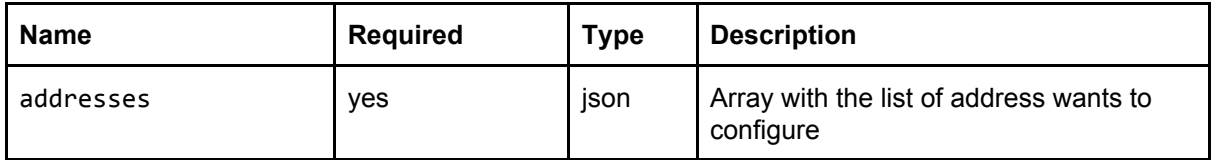

#### **Response**

HTTP Status: 200 OK

All rights reserved – This document contains confidential information, property of Veridas Digital Authentication Solutions, S.L., and cannot be reproduced, copied, or revealed to third parties, without the express written authorization of Veridas. The information of this document must be kept secret and used in the exclusive benefit of Veridas.

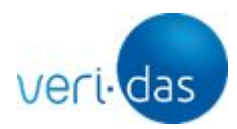

```
{ 
      "addresses": ["208.130.29.33/32", "201.23.14.0/30"]
}
```
Errors:

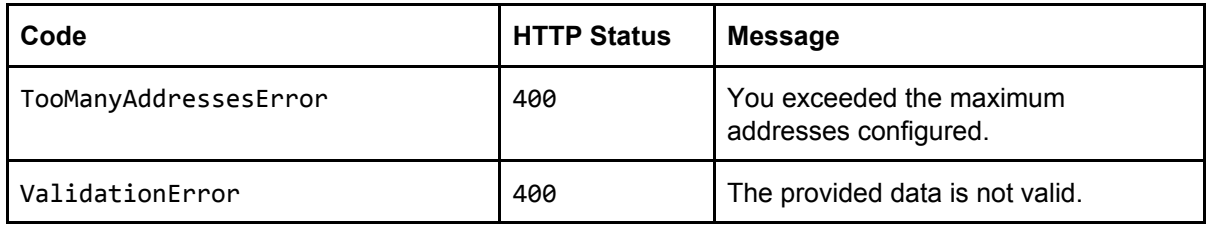

# <span id="page-11-0"></span>**6. Generic API errors**

Errors:

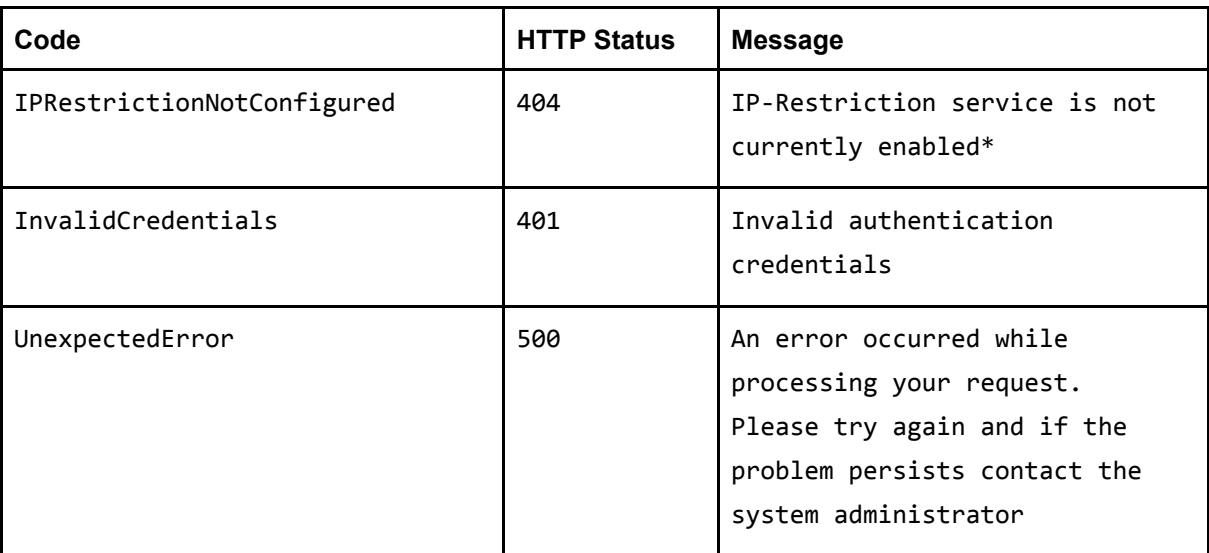

\*Please contact Veridas Support Desk for its activation.